# <span id="page-0-0"></span>**Dell™PowerVault™ LTO-2-024** 테이프 드라이브 사용**'** 설명서

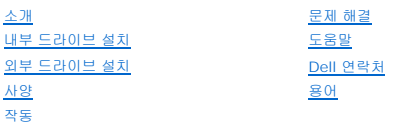

# 주**,** 공지**,** 주의

주**:** 보다 나은 컴퓨터 사용에 도움이 되는 중요한 정보를 나타냅니다.

공지**:** 잠재적인 하드웨어 손상 또는 데이터 손실을 나타내며 문제를 방지할 수 있는 방법을 알려 줍니다.

### 주의**:** 잠재적인 재산 손상**,** 인명 피해 또는 사망 가능성을 나타냅니다**.**

이 설명서의 내용은 예고 없이 변경될 수 있습니다. **© 2006-2007 Dell Inc. All rights reserved.**

본 텍스트에 사용된 상표: *Dell 로고, Dimension, OptiPlex, Precision, Latitude, Inspiron, DellNet, PowerEdge, PowerConnect, 및 PowerVault는 Dell Inc.의 등록 상표입니다.<br><i>Microsoft Windows 및 Windows Server는* Microsoft Corporation의 등록 상표입니다. *Nov* 

상표와 이름이 필요한 항목 또는 해당 제품을 언급하는 기타 상표 및 상표명이 이 문서에 사용될 수도 있습니다. Dell Inc.는 본사가 소유하지 않은 상표 및 상표명의 독점적 사용을 배제합 니다.

기타 모든 상표는 해당 소유자의 등록 상표입니다.

최초 출시*: 2007*년 *5*월

의 등록 상표입니다.

# <span id="page-1-0"></span>**Dell** 연락처

컴퓨터로 Dell에 연락할 경우는 다음의 웹 사이트에 액세스하면 됩니다.

l **[www.dell.com](http://www.dell.com/)**

<sup>l</sup> **[www.support.dell.com](http://www.support.dell.com/)**(지원)

해당 국가의 웹 사이트 주소는 아래 테이블의 해당 국가 섹션에서 찾을 수 있습니다.

주**:** 수신자 부담 전화는 해당 국가의 전화 번호가 있는 경우에만 사용할 수 있습니다.

**주:** 일부 국가에서는 **Dell™ XPS™** 컴퓨터에 대한 지원을 참여 국가의 개별 등록 전화 번호를 통해 받을 수 있습니다. XPS 컴퓨터 관련 전화 번호가 없는 경우 지원 번호를 통해<br>Dell에 문의할 수 있으며 해당 부서로 연결될 것입니다.

Dell에 문의해야 할 경우 다음 테이블에 있는 전자 메일 주소, 전화 번호 및 코드를 사용하십시오. 사용할 코드를 결정하는 데 도움이 필요한 경우 현지 또는 국제 교환원에게 문의하십시오.

주**:** 제공된 연락처 정보는 이 설명서를 인쇄할 시점에는 정확했지만 변경될 수 있습니다.

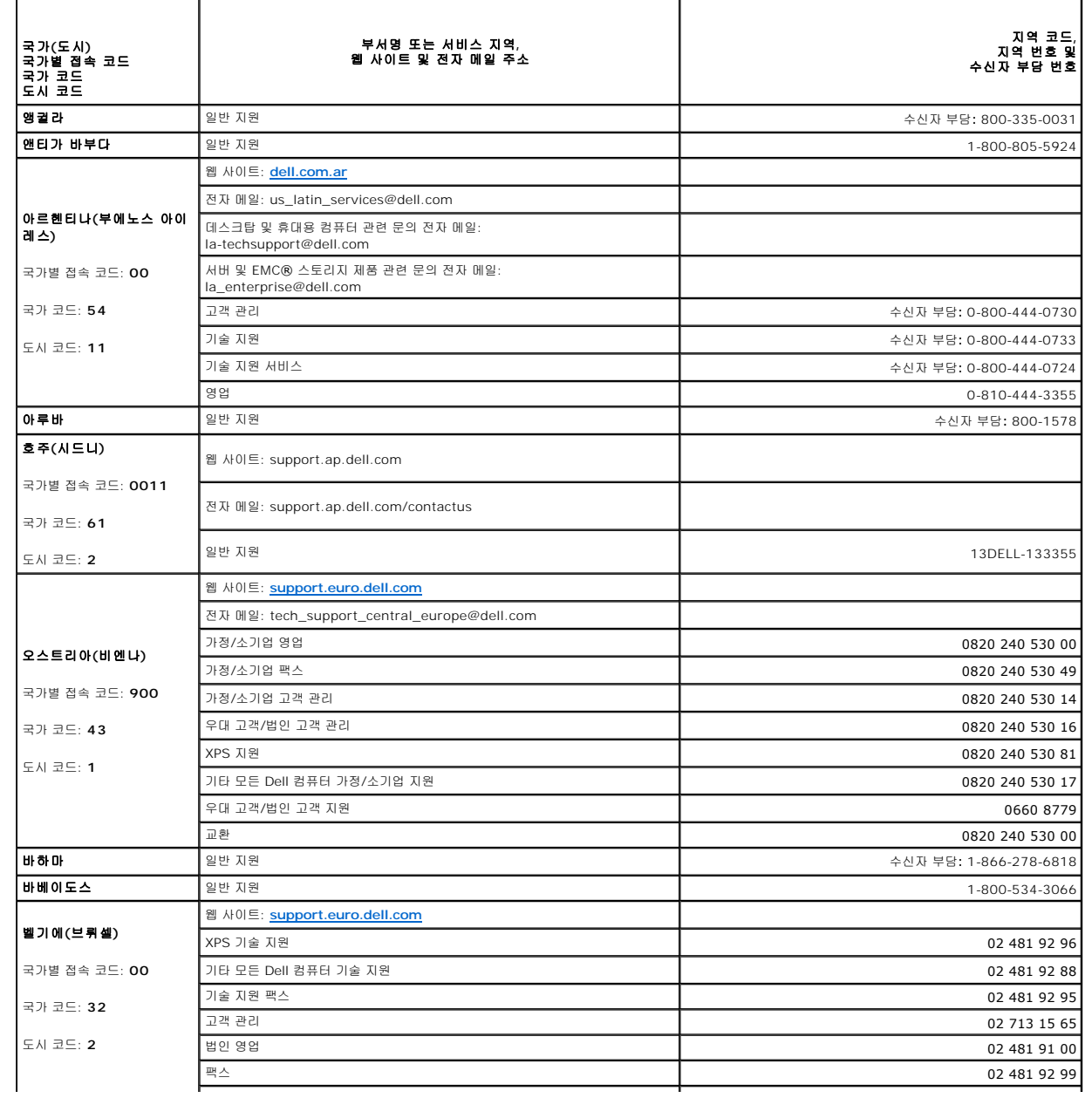

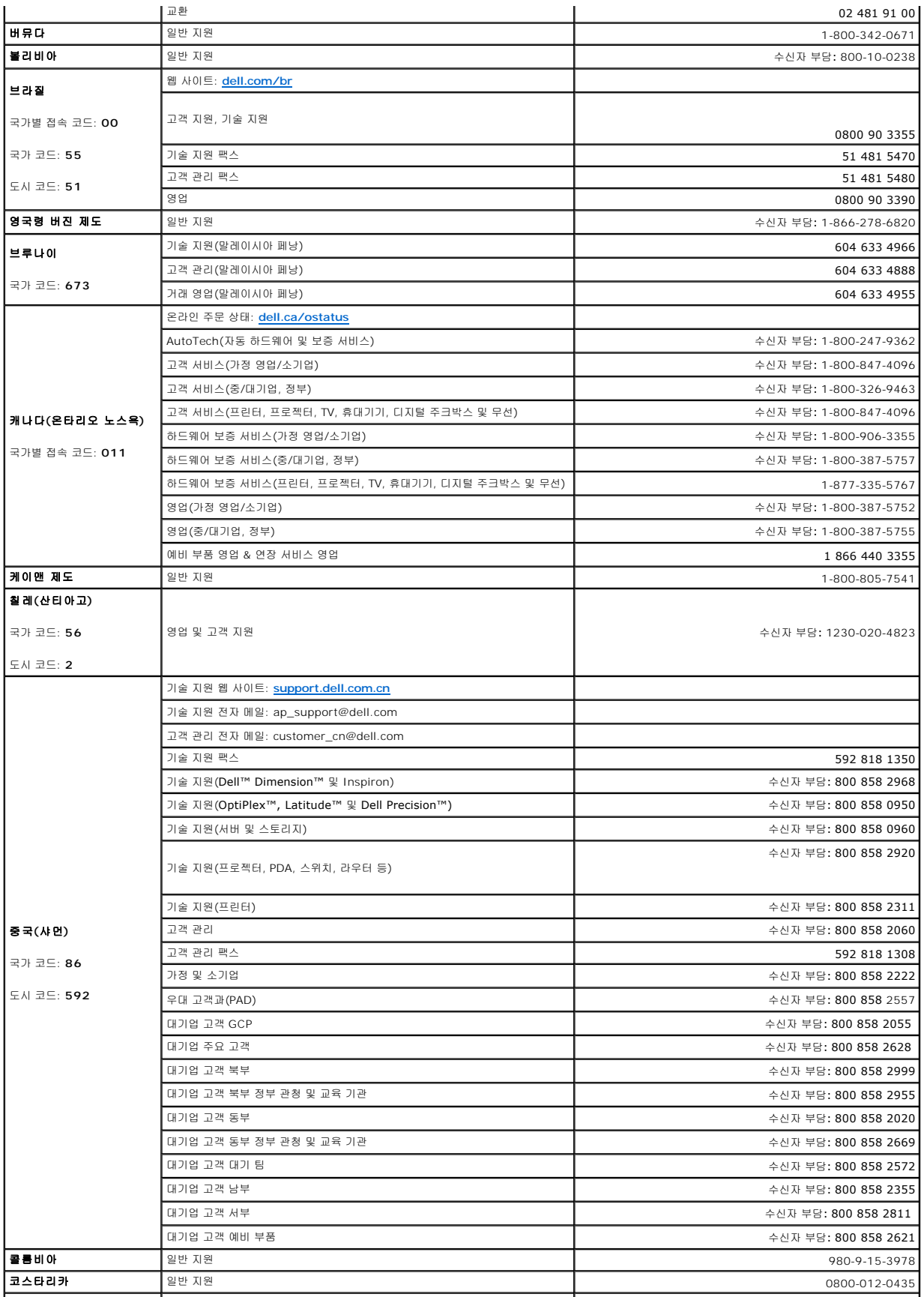

![](_page_3_Picture_439.jpeg)

![](_page_4_Picture_395.jpeg)

![](_page_5_Picture_488.jpeg)

![](_page_6_Picture_430.jpeg)

![](_page_7_Picture_453.jpeg)

![](_page_8_Picture_430.jpeg)

![](_page_9_Picture_26.jpeg)

[목차 페이지로 돌아가기](file:///C:/data/Stor-sys/LTO2_024/ko/ug/index.htm)

# <span id="page-10-0"></span>용어

![](_page_10_Picture_162.jpeg)

# <span id="page-11-0"></span>도움말

- [기술 지원](#page-11-1)
- Dell [기업 교육 및 인증](#page-13-0)
- [주문 관련 문제](#page-13-1)
- [제품 정보](#page-13-2)
- $\bullet$  보증 서비스, [환불 또는 수리를 위한 제품의 반송](#page-13-3)
- [전화하기 전 점검 사항](#page-13-4)

# <span id="page-11-1"></span>기술 지원

기술적인 문제에 대해 도움이 필요하면 다음 절차를 따르십시오.

- 1. "시스템 문제 해결" 절차를 완료합니다.
- 2. 시스템 진단을 실행하여 제시되는 모든 정보를 기록합니다.
- 3. [진단 점검 목록](#page-14-0) 사본을 만들어 기입합니다.
- 4. 설치 및 문제 해결 절차에 대한 도움을 받으려면 Dell 지원 사이트 **[www.support.dell.com](http://www.support.dell.com/)**에서 제공하는 광범위한 Dell 온라인 서비스를 활용합니다.

자세한 내용은 "온라인 서비스"를 참조하십시오.

- 5. 위의 단계를 수행해도 문제가 해결되지 않으면 Dell에 전화하여 기술 지원을 요청하십시오.
- 주**:** 시스템에 설치된 전화 또는 가까이 있는 전화로 기술 지원부에 전화하면 필요한 절차를 지원 받을 수 있습니다.
- 주**:** Dell의 특급 서비스 코드 시스템은 일부 국가에서는 사용하지 못할 수도 있습니다.

Dell의 자동 전화 시스템에 연결하여 특급 서비스 코드를 입력하면 적절한 지원 부서에 직접 연결됩니다. 특급 서비스 코드를 모르면 **Dell** 보조 프로그램 폴더를 열고 특급 서비스 코드 아이콘을 두 번 클릭한 다음 지시를 따릅니다.

[기술 지원 서비스](#page-13-5) 이용에 대한 지침은 "<u>기술 지원 서비스</u>" 및 "<u>[전화하기 전 점검 사항](#page-13-4)</u>"을 참조하십시오.

주**:** 다음 중 일부 서비스는 미대륙 외의 지역에서는 이용하지 못할 수도 있습니다. 해당 지역 Dell 담당자에게 전화하여 이용 가능 여부를 문의하십시오.

# 온라인 서비스

**support.dell.com**에서 Dell 지원 서비스를 이용할 수 있습니다. **WELCOME TO DELL SUPPORT** 페이지에서 해당 지역을 선택한 다음 신청 양식에 기입하면 도움 도구 및 정보에 액 세스할 수 있습니다.

다음 주소를 통해 컴퓨터로 Dell에 연락할 수 있습니다.

l 웹 사이트

**www.dell.com/**

**[www.dell.com/ap/](http://www.dell.com/ap)**(아시아/태평양 국가 전용)

**[www.dell.com.cn](http://www.dell.com.cn/)**(중국 전용)

**[www.dell.com/jp](http://www.dell.com/jp)**(일본 전용)

```
www.euro.dell.com(유럽 전용)
```
**[www.dell.com/la](http://www.dell.com/la)**(중남미 전용)

**[www.dell.ca](http://www.dell.ca/)**(캐나다 전용)

```
l 익명 파일 전송 프로토콜(FTP)
```

```
ftp.dell.com/
```
user:anonymous로 로그인하고 암호는 전자 메일 주소를 사용합니다.

l 전자 지원 서비스

support@us.dell.com

apsupport@dell.com(아시아/태평양 국가 전용)

cn\_support@dell.com(중국 전용)

support.jp.dell.com(일본 전용)

support.euro.dell.com(유럽 전용)

l 전자 견적 서비스

sales@dell.com

apmarketing@dell.com(아시아/태평양 국가 전용)

sales\_canada@dell.com(캐나다 전용)

l 전자 정보 서비스

info@dell.com

### **AutoTech** 서비스

Dell의 자동화된 기술 지원 서비스—AutoTech—는 휴대용 및 데스크탑 컴퓨터 시스템에 관하여 Dell 고객들이 자주 물어보는 질문에 대해 녹음된 답변을 제공합니다.

AutoTech에 전화하실 때에는 터치 톤 전화기를 사용하여 질문과 일치하는 주제를 선택하십시오.

AutoTech 서비스는 연중 무휴로 이용 가능합니다. 이 서비스는 기술 지원 서비스를 통해서도 액세스할 수 있습니다. 해당 지역의 연락처 정보를 참조하십시오.

### 자동 주문 상태 서비스

자신이 주문한 **Dell™** 제품의 상태를 확인하려면 <u>[www.support.dell.com](http://ftp.dell.com/)</u>을 방문하거나 자동 주문 상태 서비스로 전화하면 됩니다. 녹음된 내용에 따라 주문을 찾고 안내하는 데 필요한<br>정보를 입력합니다. 해당 지역의 연락처 정보를 참조하십시오.

### <span id="page-13-5"></span>기술 지원 서비스

Dell의 기술 지원 서비스는 연중 무휴로 이용 가능하며 Dell 하드웨어에 관한 질문에 대해 답변해 드립니다. 저희 기술 지원 직원은 컴퓨터에 따른 진단을 통해 신속하고 정확한 답변을 제 공합니다.

Dell의 기술 지원 서비스에 연락하려면 "[전화하기 전 점검 사항](#page-13-4)"을 참조한 다음 해당 지역의 연락처 정보를 보십시오.

## <span id="page-13-0"></span>**Dell** 기업 교육 및 인증

Dell은 기업 교육 및 인증을 실시하고 있습니다. 자세한 내용은 **[www.dell.com/training](http://www.dell.com/training)**을 참조하십시오. 일부 지역에서는 이 서비스가 제공되지 않습니다.

### <span id="page-13-1"></span>주문 관련 문제

일부 부품이 없거나, 부품이 잘못되거나, 대금 청구가 잘못된 경우 등 주문과 관련된 문제는 Dell에 연락하여 고객 지원을 받으십시오. 전화하실 때 청구서 또는 패킹 슬립이 필요합니다. 해 당 지역의 연락처 정보를 참조하십시오.

### <span id="page-13-2"></span>제품 정보

Dell의 추가 제품 정보가 필요하거나 주문을 하실 경우 Dell의 웹 사이트 **[www.dell.com](http://www.dell.com/training)**을 방문하십시오. 영업 전문가와 통화할 수 있는 전화 번호는 해당 지역의 연락처 정보를 참조하 십시오.

### <span id="page-13-3"></span>보증 서비스**,** 환불 또는 수리를 위한 제품의 반송

수리 또는 환불에 관계없이 모든 반송 물품은 다음과 같이 준비하여 주십시오.

1. Dell에 문의하여 반송품 인증 번호를 받은 다음 상자의 외부에 명확하고 잘 보이게 씁니다.

전화 번호는 해당 지역의 연락처 정보를 참조하십시오.

- 2. 청구서와 반송 이유를 기록한 편지를 동봉합니다.
- 3. 고객이 실행한 테스트와 시스템 진단 결과 보고된 오류 메시지를 표시하는 진단 정보(진단 점검 목록 포함)를 첨부합니다.
- 4. 환불을 위한 반송일 경우에는 반송 물품에 포함된 모든 부속품(전원 케이블, CD나 디스켓 같은 미디어 및 지침서)을 동봉합니다.
- 5. 반송되는 물품을 원래(또는 동등한) 포장 재료로 포장합니다.

운송비는 고객 부담입니다. 반송 제품에 대한 보험료도 부담하셔야 하며 Dell에 도착하기 전의 손실에 대한 위험도 고객의 책임입니다. 대금 상환 인도(C.O.D.) 소포는 받지 않습니 다.

<span id="page-13-4"></span>위의 요구 사항 중 어느 하나라도 지켜지지 않을 경우 반송이 거절되어 고객에게 다시 반송됩니다.

# 전화하기 전 점검 사항

주**:** 전화할 때 특급 서비스 코드를 준비하십시오. 이 코드는 Dell의 자동 지원 전화 시스템에서 좀더 효율적으로 통화를 연결하는데 도움이 됩니다.

<u>[진단 점검 목록](#page-14-0)</u>도 작성해 두십시오. 가능하면 기술 지원을 위해 Dell에 전화하기 전에 시스템을 켜고 컴퓨터에 설치된 전화 또는 가까이에 있는 전화를 사용해 주십시오. 키보드로 몇 가지<br>명령을 입력하고 작동 중 자세한 정보를 전달하거나 컴퓨터 시스템 자체에서만 가능한 다른 문제 해결 단계를 시도하라는 요청을 받을 수 있습니다. 시스템 설명서도 준비하십시오.

### 주의**:** 컴퓨터 내부 부품을 수리하기 전에 시스템 정보 안내서에서 중요한 안전 정보를 참조하십시오**.**

<span id="page-14-0"></span>![](_page_14_Picture_134.jpeg)

[목차 페이지로 돌아가기](file:///C:/data/Stor-sys/index.htm)

<span id="page-15-0"></span>![](_page_15_Picture_298.jpeg)

# <span id="page-15-1"></span>개요

Dell™ PowerVault™ LTO-2-024는 고성능, 대용량 및 높은 안정성을 제공하는 데이터 스토리지로써 소형 폼 팩터로 설계된 제3세대 LTO 테이프 드라이브입니다. PowerVault LTO-<br>2-024는 전력 및 열 소모량을 낮추고 여러 개의 탑재 구멍을 제공하므로 데스크탑 워크 스테이션 및 서버뿐 아니라 서버에 연결된 외부 테이블탑 버전에도 쉽게 통합할 수 있습니다. 이 드 라이브는 향상된 기술을 사용하여 이전 세대보다 두 배의 용량과 데이터 전송 속도를 제공하지만 공간은 절반만 필요합니다.

외부 테이블탑 버전은 호스트 시스템에 쉽게연결할 수 있도록 설계되었습니다.

#### 그림 **1: PowerVault LTO-2-024** 테이프 드라이브

![](_page_15_Figure_5.jpeg)

![](_page_15_Figure_7.jpeg)

### <span id="page-15-2"></span>특징

테이프 드라이브에는 다음과 같은 특징이 있습니다.

- <sup>l</sup> Ultra160 SCSI 인터페이스
- 우수한 성능을 제공합니다.
- l 고속 백업
- 일반 전송 속도 24MB/초 제공합니다.
- l 투자 보호를 위한 이전 버전과의 호환성 LTO2 및 LTO1 미디어와 읽기/쓰기가 호환됩니다.
- 
- l 내장형 품질 모니터링 및 테스트 기능 시스템 고장을 줄이기 위한 예방 유지 관리 정보를 제공합니다.
- l 적은 공간 차지
- 서버와 워크스테이션에 통합이 용이한 다양한 탑재 기능을 갖추고 있는 절반 높이(5.25인치)의 폼 팩터입니다.
- l 외부 테이블탑 버전
- l 미디어 관리
- 읽기/쓰기 성능을 추적하여 결함이 있거나 마모된 미디어가 있거나 테이프 드라이브 헤드의 성능이 저하되는 경우 드라이브를 청소해야 할 시기를 감지합니다..
- l 독립 실행형 진단 드라이브의 문제를 해결하기 위해 호스트와 상관 없이 자가 진단 루트를 제공합니다.
- l 지능형 헤드 청소
- 청소 카트리지가 필요할 경우 이를 표시하며, 필요한 경우 헤드 브러시 청소 작업을 결정하고 시작합니다.
- l 지능형 열 보호 내부 온도를 모니터링하여 드라이브 및 미디어를 보호합니다. 드라이브 구성 요소 또는 미디어의 치명적인 손상을 방지하기 위해 필요한 경우 드라이브 작동 속도가 지연되거나 드 라이브가 정지됩니다.
- 
- ι Smart Gripper<sup>TM</sup><br>"리더 손실" 문제를 방지하기 위해 테이프 핀을 단단하게 고정합니다.
- l 가변 속도
	- 5개의 다른 전송 속도에서 동적으로 선택하여 일치하는 호스트 전송 속도를 제공합니다(12 24MB/초).

# <span id="page-15-3"></span>용량 및 전송 속도

![](_page_15_Picture_299.jpeg)

# <span id="page-15-4"></span>**SCSI** 버스 인터페이스

PowerVault LTO-2-024 테이프 드라이브는 최고 160MB/초의 버스트 전송 속도로 작동하도록 설계되었으며 Ultra160 또는 Ultra 320 저전압 차동(LVD) SCSI 버스에 연결할 수 있 습니다.

테이프 드라이브는 외부 테이블탑 장치의 인터페이스 커넥터 또는 서버에 연결하기 위해 고밀도 68핀(HD-68) 커넥터 기능을 가지고 있습니다.

주**:** Dell은 테이프 드라이브를 SCSI LVD 인터페이스 전용 지원 SCSI 컨트롤러에 장착할 것을 권장합니다. 테이프 드라이브를 비LVD SCSI 컨트롤러 또는 8비트 협폭 SCSI 컨트 롤러에 장착하면 테이프 드라이브와 백업 작동 성능이 떨어집니다. 또한 비LVD SCSI 장치를 LVD 연결과 동일한 버스 케이블에 장착해도 성능이 떨어집니다. 어댑터를 설치할 경우 SCSI 케이블 및 터미네이터가 포함된 SCSI LVD 컨트롤러 키트 구입을 권장합니다.

테이프 드라이브를 디스크 RAID 컨트롤러에 연결하지 마십시오. 디스크 RAID 컨트롤러는 지원되지 않습니다. 하지만 시스템이 RAID/SCSI 작동을 구성할 수 있는 내장형 RAID 솔 루션을 갖춘 Dell 서버라면 테이프 드라이브를 SCSI 채널에 연결할 수 있습니다.

### <span id="page-16-0"></span>테이프 백업 소프트웨어

Dell PowerVault™ 테이프 드라이브를 지원하는 테이프 백업 소프트웨어가 필요합니다. 일반적으로 일반 백업 응용 프로그램(예: UNIX® .tar 명령)은 테이프 드라이브의 최고 성능을 내는 데 필요한 데이터 스트리밍 속도를 제공하지 않습니다. 하지만 사정상 Microsoft®Windows® 일반 백업 소프트웨어를 사용해야 하는 경우, Windows 2003 이하의 테이프 드라이 브용 드라이버는 해당 드라이브와 함께 제공되는 CD에 포함되어 있습니다. Dell은 TapeAlert와 같이 향상된 메모리 관리뿐만 아니라 다른 유용한 기능도 갖춘 백업 응용 프로그램을 사용 할 것을 권장합니다.

테이프 백업 응용 프로그램과 함께 제공되는 사용자 운영 안내서(User's Operating Guide)를 참조하십시오. 지원되는 최신 소프트웨어 버전을 보려면 Dell 지원 웹 사이트<br>www.s**upport.dell.com**을 방문하거나 백업 소프트웨어 공급업체의 지원 사이트를 방문하십시오.

### <span id="page-16-1"></span>데이터 압축

데이터 압축은 스토리지 장치의 용량을 늘리는 방법입니다. 일반적으로 압축 비율은 데이터를 압축하지 않았을 때보다 테이프에 데이터를 두 배 더 저장할 수 있다는 가정 하에 2:1로 지정 됩니다. 하지만 압축 비율은 데이터 유형에 따라 다릅니다. 즉, 일반 텍스트 파일은 프로그램, 미디어 및 사진 파일보다 훨씬 고비율로 압축할 수 있습니다.

데이터 압축은 하드웨어 압축과 소프트웨어 압축 두 가지 방법이 있습니다. 하드웨어 압축은 스토리지 장치의 전자 장치에서 데이터를 압축하는 것을 말합니다. 소프트웨어 압축은 데이터<br>가 스토리지 장치로 전송되기 전에 호스트 컴퓨터의 응용 프로그램에서 데이터를 압축하는 것을 말합니다. 하드웨어 압축이 소프트웨어 압축보다 훨씬 효율적이며 신속하게 작동됩니다.

PowerVault LTO-2-024 테이프 드라이브는 SLDC 하드웨어 압축을 사용하여 데이터를 압축합니다. 이 기능은 기본값으로 사용되지만 사용자가 응용 프로그램 소프트웨어를 통해 데이 터 압축 기능을 해제할 수도 있습니다.

주**:** 데이터를 호스트 컴퓨터의 소프트웨어로 압축한 다음 하드웨어 압축을 수행하는 장치로 전송하면 테이프에 사용된 컨트롤 데이터 때문에 해당 데이터가 압축되는 대신 확장되는 경향이 있습니다.

내장형 하드웨어 압축 기능이 있는 PowerVault LTO-2-024를 사용하는 경우 소프트웨어 데이터 압축 기능을 해제해야 합니다.

### <span id="page-16-2"></span>전면 패널 **LED**

#### 그림 **2:** 전면 패널의 상태 표시기**(LED)**

![](_page_16_Picture_15.jpeg)

테이블 **1:** 전면**-**패널 **LED**

![](_page_16_Picture_17.jpeg)

오류 상태 및 FW 로드에 대한 자세한 내용은 전면 LED [표시기를 참조하십시오](file:///C:/data/Stor-sys/LTO2_024/ko/ug/usage.htm#front_leds)..

### <span id="page-17-0"></span>설치 **-** 내부 드라이브

- ● [사전 설치된 드라이브](#page-17-1)
- [드라이브 설치](#page-17-2)
- [드라이브 설치](#page-17-3): SCSI 구성 및 연결
- [드라이브 설치](#page-18-0): 물리적 설치
- [테이프 백업 소프트웨어 설치](#page-19-0)
- [소프트웨어 장치 드라이버 설치](#page-20-0)
- [테이프 드라이브 작동 확인](#page-20-1)

주의**:** 이 섹션의 절차를 수행하기 전에 테이프 드라이브의 제품 정보 안내서**.**에 있는 안전 지침을 읽고 따르십시오.

# <span id="page-17-1"></span>사전 설치된 드라이브

Dell™은 시스템의 일부로 제공되는 드라이브를 설치 및 구성합니다. 하지만 테이프 백업 소프트웨어는 Dell에서 설치하지 않습니다. 설치 지침은 소프트웨어와 함께 제공됩니다.

소프트웨어를 재설치할 경우에 대비하여 시스템과 함께 제공된 테이프 백업 소프트웨어 CD/디스켓을 안전한 곳에 보관하십시오.

# <span id="page-17-2"></span>드라이브 설치

테이프 드라이브가 사전 설치되어 있지 않은 경우 다음 섹션의 설치 지침을 수행합니다.

### 드라이브 설치**:** 필수 구성 요소

내부 테이프 드라이브에 다음 항목을 설치해야 합니다.

- <sup>l</sup> SCSI 호스트 버스 어댑터가 지원되는 유형 중 하나인지 확인합니다. 지원되는 SCSI 어댑터 목록을 보려면 Dell 지원 웹 사이트 **[www.support.dell.com](http://www.support.dell.com/)**을 방문하십시오**.**
- <sup>l</sup> 절반 높이의 5.25인치 베이
- <sup>l</sup> LVD 터미네이터가 장착된 내부 SCSI 케이블
- l 내부 테이프 드라이브를 지원하는 백업 응용 프로그램 소프트웨어
- <sup>l</sup> 시스템에서 Phillips 나사를 사용하는 경우 Phillips 드라이버
- l 일자 나사를 사용하는 경우 일자 드라이버
- <sup>l</sup> 시스템에서 TORX 나사를 사용하는 경우 TORX 드라이버 l 설치하는 동안 참조할 수 있는 시스템 설명서

# 베이 및 하드웨어 탑재

PowerVault LTO-2-024 드라이브를 설치하려면 업계 표준에 맞는 절반 높이의 5 1/4인치 베이가 필요합니다.

#### 주의**:** 해당 컴퓨터는 강제 냉각 기능을 제공해야 하며 테이프 드라이브에서 **6cfm(0.17m3/**분 또는 **10.08m3/**시**)**으로 공기를 빼낼 수 있어야 합니다**.**

이러한 시스템 요구 사항을 갖추었는지 확인하려면 시스템 설명서를 참조하십시오. 또한 시스템 설명서에는 특정탑재 브래킷이 필요한지 여부가 설명되어 있습니다. 마지막으로 시스템의 모든 팬이 제자리에서 작동하는지 확인하고 빈 베이에는 적절한 가림판을 설치하여 공기의 흐름이 유지되도록 해야 합니다.

# 드라이브 설치**: SCSI** 구성 및 연결

PowerVault LTO-2-024 테이프 드라이브는 LVD SCSI 터미네이터로 Ultra160 또는 Ultra320 저전압 차등(LVD) SCSI 버스에서 작동하도록 설계되었습니다.

### <span id="page-17-3"></span>**SCSI** 구성

SCSI 버스의 모든 장치에는 SCSI ID라고 하는 자체 고유 식별 정보가 필요합니다. 충돌하는 SCSI ID가 있으면 시스템에서 일부 SCSI 장치를 인식하지 못하게 됩니다. 일반적으로 SCSI 호스트 어댑터(HBA)는 SCSI ID 7을 사용하며 드라이브의 기본값은 SCSI ID 6입니다. SCSI ID는 아래에 표시된 점퍼대로 설정됩니다.

#### 그림 **1:** 드라이브 커넥터**,** 내부 모델

![](_page_17_Figure_32.jpeg)

 $A = \overline{P}R$  커넥터

B = 서비스 커넥터(완전 커넥터의 오른쪽 끝에 있는 스트랩 핀 쌍 4개)

C = SCSI 커넥터

#### 테이블 **1: SCSI ID**에 대한 서비스 커넥터 스트랩 설정**(**어두운 색 **=** 스트랩 탑재됨**)**

![](_page_18_Figure_0.jpeg)

Example:  $SCSI$  ID =  $6$ 

![](_page_18_Figure_2.jpeg)

테이프 드라이브가 다른 장치와 SCSI 버스를 공유하게 되는 경우 다른 장치의 SCSI ID 번호를 확인한 다음 사용하지 않은 번호를 드라이브의 SCSI ID로 설정하십시오.

![](_page_18_Picture_4.jpeg)

최상의 성능을 위해 SCSI 버스에 테이프 드라이브 이외의 장치는 없는 것이 좋습니다.

#### **SCSI** 종단

SCSI 버스는 양쪽 끝을 종단시켜야 합니다. SCSI 호스트 어댑터로 한쪽 끝을 종단시킬 수 있지만 테이프 드라이브로는 다른 쪽 끝을 종단시킬 수 없습니다. 따라서 테이프 드라이브가 버 스의 최종 장치인 경우 아래의 그림과 같이 10cm 내의 드라이브에 적합한 LVD 종단이 있는 케이블이 필요합니다.

#### 그림 **2: SCSI** 케이블

![](_page_18_Figure_9.jpeg)

PowerVault LTO-2-024에는 조합된 SCSI-LVD/SE 인터페이스가 내장되어 있습니다. PC-98 사양은 SCSI 버스 시스템의 종단이 SCSI 장치의 일부가 아닌 SCSI 케이블의 일부임을 나타냅니다.

내부 장치의 경우 최종 장치에서 10cm 내의 통합된 터미네이터가 포함된 SCSI 케이블 또는 케이블 끝의 커넥터에 사용된 별도의 터미네이터를 사용해야 합니다.

### <span id="page-18-0"></span>드라이브 설치**:** 물리적 설치

물리적 탑재 사양은 아래 그림에 설명되어 있습니다.

#### 그림 **3:** 허용되는 탑재 방향

![](_page_18_Figure_15.jpeg)

![](_page_18_Figure_16.jpeg)

#### 탑재 나사 요구 사항

<span id="page-19-0"></span>![](_page_19_Picture_0.jpeg)

#### 그림 **6:** 테이프 드라이브에 케이블 연결

별도의 가방에 나사가 제공되는 경우 그림 4처럼 숄더 나사를 설치하십시오.<br>제공된 나사가 일자 나사인 경우 서버 설명서에 설명된 대로 탑재 레일을 설치하십시오.

6. 그림 6처럼 전원과 SCSI 케이블을 연결합니다. 올바른 방향으로 케이블을 연결합니다. 서버의 전원을 켜기 전에 다음 섹션에 설명된 대로 SCSI 설정을 확인하십시오.

주**:** .<br>숄더 나사가 드라이브에 이미 장착되어 있는 경우 시스템에 고정되도록 드라이브를 밀어 넣습니다.

- 5. 테이프 드라이브를 베이에 고정시킵니다.
- 4. 그림 6처럼 드라이브의 방향을 맞춥니다.
- 3. 시스템 설명서의 설명대로 시스템의 5.25인치 베이에서 측면 패널, 전면 패널(필요한 경우) 및 필러 패널을 떼어냅니다.
- 2. 시스템을 종료하고 연결된 모든 주변 장치를 끕니다.
- 1. 필요한 도구 및 자료를 모읍니다.

![](_page_19_Picture_13.jpeg)

#### 그림 **5:** 내부 테이프 드라이브 설치

### <mark>/</mark> <u>À</u> 주의: 컴퓨터 또는 테이프 드라이브로 인한 신체적 상해 또는 피해를 방지하기 위해서는 드라이브를 설치하는 동안 시스템을 주 전원에 연결하지 마십시오.

### 테이프 드라이브 설치

- 2. M3x3mm 나사를 사용하여 드러난 탑재 구멍을 통해 캐리어 슬레드에 드라이브를 장착합니다.
- 1. 캐리어에 드라이브를 넣고 드라이브의 나사 탑재 구멍을 캐리어의 나사 구멍 슬롯 앞쪽 근처로 맞춥니다. 잘 맞추려면 드라이브 나사 구멍이 가능하면 캐리어 나사 슬롯의 앞쪽에 가 까워야 합니다.

서버가 일자 나사용으로 설계된 경우 탑재 브래킷을 사용하여 캐리어 슬레드에 설치합니다.

숄더 나사는 드라이브의 위쪽 탑재 구멍 4개에 들어갑니다. 너무 지나치게 죄지는 말고 단단하게 나사를 조입니다. 서버의 탑재 슬롯에 장착된 숄더 나사로 드라이브를 밀어 넣습니다.

![](_page_19_Picture_21.jpeg)

#### 그림 **4:** 탑재 사양**,** 숄더 나사

서버 디자인에 따라 테이프 드라이브는 숄더 나사 또는 일자 나사와 함께 제공되며 별도의 가방에 제공됩니다.

테이프 드라이브는 시스템 안에서 절반 높이(5.25") 슬롯을 사용합니다.

### 테이프 백업 소프트웨어 설치

소프트웨어 설명서에 지정된 대로 백업 프로그램을 설치합니다.

### <span id="page-20-0"></span>소프트웨어 장치 드라이버 설치

**주:** 대부분의 백업 응용 프로그램은 드라이브 지원에 필요한 모든 장치 드라이버를 제공합니다. 하지만 Microsoft<sup>®</sup> Windows<sup>®</sup> 일반 백업 소프트웨어에서 해당 장치를 사용하려면<br>*Dell PowerVault LTO-2-024 테이프 드라이브 설명서 및 드라이버 CD*에 포함된 드라이버가 필요합니다. 최신 드라이버는 <u>[www.support.dell.com](http://www.support.dell.com/)</u>**에서 다운로드할 수** 다**.** 

#### **Windows Server 2003**

#### **Windows** 테이프 드라이버 설치

- 1. 내 컴퓨터를 마우스 오른쪽 단추로 클릭합니다.
- 2. 관리를 선택하면 "?"가 있는 "기타 장치" 아래에 테이프 드라이브가 나타납니다.
- 3. 장치를 선택하고 마우스 오른쪽 단추를 클릭한 다음 **속성**을 선택합니다.
- 4. 적합한 드라이버 위치를 선택합니다.
- 5. 화면상의 지침을 따릅니다.

#### **Windows**용 백업 유틸리티

백업 응용 프로그램은 Windows 운영 체제에 포함되어 있습니다.

응용 프로그램을 실행하기 전에 PowerVault LTO-2-024 테이프 드라이브용 테이프 드라이버가 제대로 설치되어 있는지 확인합니다.

응용 프로그램을 시작하려면 **시작 - ▶ 프로그램 - ▶ 보조 프로그램 - ▶ 시스템 도구 - ▶ 백업**을 차례로 클릭합니다.

#### **Linux**

#### **SCSI** 호스트 어댑터

Linux에는 대부분의 SCSI 호스트 어댑터용 드라이버가 포함되어 있습니다. 자세한 내용은 SCSI 호스트 어댑터와 함께 제공된 설명서를 참조하십시오.

장치를 찾을 수 없는 경우 SCSI 호스트 어댑터와 함께 제공되는 설명서를 참조하십시오.

#### **Linux** 시스템 명령

**TAR**, **CPIO** 및 **DD**를 사용하면 간단한 백업, 확인 또는 복원 작업을 수행할 수 있습니다.

다른 장치 드라이버 2개를 사용할 수 있습니다.

- <sup>l</sup> 비되감기 장치 드라이버(추가 백업을 수행하는 경우 사용)
- <sup>l</sup> 되감기 장치 드라이버(덮어쓰기 백업을 수행하는 경우에만 사용)

#### **Tar** 명령 예제**:**

tar cvf /dev/st0 /etc는 */etc* 디렉토리 백업을 수행합니다.

tar tvf /dev/st0은 테이프의 데이터를 읽습니다.

tar xvf /dev/st0은 테이프의 데이터를 현재 디렉토리 트리로 복원합니다.

주**:** 시스템 명령 사용법에 대한 전체 설명은 Linux 설명서 또는 온라인 도움말을 참조하십시오. (MAN 명령).

### <span id="page-20-1"></span>테이프 드라이브 작동 확인

PowerVault LTO-2-024 테이프 드라이브를 설치했으면 데이터를 저장하기 전에 해당 드라이브가 올바르게 작동하는지 확인하십시오.

- 1. 호스트 컴퓨터를 켭니다.
- 2. PowerVault LTO-2-024 테이프 드라이브는 전원 공급 자체 테스트(POST)를 실행하여 대부분의 자체 기능을 시험합니다.
- 3. 전원이 켜지는 동안 LED 4개가 모두 2초 동안 켜집니다(전면 LED [표시기 참조](file:///C:/data/Stor-sys/LTO2_024/ko/ug/usage.htm#front_leds)).
- 4. POST 동안 활성 LED가 깜박입니다.
- 5. 끝나면 준비 LED만 켜져 있습니다. 오류가 있는 경우 테이프 드라이브의 오류 LED가 깜박입니다. 이 경우 [문제 해결을](file:///C:/data/Stor-sys/LTO2_024/ko/ug/trouble.htm) 참조하십시오.
- 6. 카트리지가 멈출 때까지 꽉 넣은 후 카트리지에서 손을 뗍니다.
	- <sup>l</sup> 활성 LED가 깜박이기 시작합니다.

<sup>l</sup> 카트리지가 짧게 뒤로 이동합니다.

- <sup>l</sup> 그런 다음 카트리지가 드라이브 아래쪽으로 이동합니다.
- <sup>l</sup> 테이프가 로드됩니다. 기어 소리가 들릴 수도 있습니다.
- <sup>l</sup> 테이프가 완전히 로드되면 활성 LED가 깜박임을 멈추고 준비 LED가 켜집니다.

<span id="page-22-0"></span>![](_page_22_Picture_0.jpeg)

#### <mark>个</mark> 주의: 이 섹션의 절차를 수행하기 전에 테이프 드라이브의 *제품 정보 안내서*에 있는 안전 지침을 읽고 따르십시오.

### <span id="page-22-1"></span>부속품

다음 부속품이 외부 드라이브와 함께 제공되었는지 확인하십시오.

- <sup>l</sup> 외부 PowerVault LTO-2-024 테이프 드라이브
- l 전원 케이블
- <sup>l</sup> SCSI 케이블
- l 터미네이터
- l 청소 카트리지 <sup>l</sup> 설명서 및 드라이버 CD
- $\overline{\mathbf{u}}$   $\overline{\mathbf{u}}$
- l 제품 정보 안내서
- <sup>l</sup> SCSI 어댑터(HBA)(옵션)
- <sup>l</sup> 테이프 백업 소프트웨어(옵션)

소프트웨어를 재설치할 경우에 대비하여 시스템과 함께 제공된 테이프 백업 소프트웨어 CD/디스켓을 안전한 곳에 보관하십시오.

# <span id="page-22-2"></span>드라이브 설치

다음 섹션의 설치 지침을 수행합니다.

### 드라이브 설치**:** 필수 구성 요소

외부 테이프 드라이브를 설치하기 전에 다음 항목을 사용할 수 있는지 확인하십시오.

- <sup>l</sup> SCSI 호스트 버스 어댑터가 지원되는 유형 중 하나인지 확인합니다. 지원되는 SCSI 어댑터 목록을 보려면 Dell 지원 웹 사이트 **[www.support.dell.com](http://www.support.dell.com/)**을 방문하십시오.
- <sup>l</sup> 외부 SCSI 케이블 및 LVD 터미네이터
- l 전원 케이블
- -<br>그 테이프 드라이브를 지원하는 백업 응용 프로그램 소프트웨어

### l 시스템 설명서

# <span id="page-22-3"></span>드라이브 방향

외부 드라이브는 가로로 탑재해야 합니다.

#### 그림 **1:** 권장 탑재 방향

![](_page_22_Figure_26.jpeg)

### <span id="page-22-4"></span>외부 테이프 드라이브 설치

### 주의**:** 모두 연결될 때까지 전원 코드를 사용하거나 꽂지 마십시오**.**

- 1. 서버/PC 시스템의 전원을 끕니다.
- 2. 시스템을 열고 **SCSI** 컨트롤러 카드를 적합한 슬롯에 설치합니다. 끝나면 시스템을 닫습니다. 사용 가능한 SCSI 커넥터 두 개에 제공된 SCSI 케이블을 사용하여 테이프 드 라이브를 서버/PC에 연결합니다. 테이프 드라이브 뒤쪽의 사용하지 않은 커넥터에 종단을 꽂아야 합니다.
- 3. 제공된 전원 케이블을 테이프 드라이브의 전원 커넥터와 콘센트에 연결합니다.
- 4. 전원 스위치로 테이프 드라이브의 전원을 켭니다.
- 5. 서버/PC의 전원을 켜고 SCSI 컨트롤러 보드에서 모든 SCSI 장치가 인식되는지 확인합니다.

#### 그림 **2** 드라이브 커넥터**,** 외부 테이블탑 모델

![](_page_23_Figure_1.jpeg)

A= 전원 스위치

- $B = \overline{d}$ 원 커넥터 C = SCSI 인터페이스 및 터미네이터 커넥터
- D = SCSI-ID 스위치

### <span id="page-23-0"></span>드라이브 설치**: SCSI** 구성 및 연결

PowerVault LTO-2-024 테이프 드라이브는 LVD SCSI 터미네이터로 Ultra160 및 Ultra320 저전압 차동(LVD) SCSI 버스에서 작동하도록 설계되었습니다.

### **SCSI** 구성

SCSI 버스의 모든 장치에는 SCSI ID라고 하는 자체 고유 식별 정보가 필요합니다. 충돌하는 SCSI ID가 있으면 시스템에서 일부 SCSI 장치를 인식하지 못하게 됩니다. 일반적으로 SCSI 호스트 어댑터는 SCSI ID 7을 사용하고 외부 드라이브의 기본값은 SCSI ID 6입니다.

외부 드라이브의 경우 SCSI-ID 설정 스위치는 유닛 상자의 뒷면 끝에 있습니다.

#### 그림 **3: SCSI-ID** 섬휠

![](_page_23_Figure_11.jpeg)

테이프 드라이브가 다른 장치와 SCSI 버스를 공유하게 되는 경우 다른 장치의 SCSI ID 번호를 확인한 다음 사용하지 않은 번호를 드라이브의 SCSI ID로 설정하십시오.

주**:** SCSI 호스트 어댑터는 일반적으로 ID 7을 사용합니다.

### **SCSI** 버스 종단 **—** 외부 테이프 드라이브

최상의 성능을 위해 외부 SCSI 버스에 PowerVault LTO-2-024 이외의 장치는 없는 것이 좋습니다. 이 경우 두 번째 SCSI 커넥터 위치에 설치된 외부 SCSI 종단 장치를 사용하여 종단 시켜야 합니다.

#### 그림 **4:** 외부 **SCSI** 장치의 종단

![](_page_23_Figure_17.jpeg)

A = 터미네이터 B = 외부 SCSI 케이블

주**:** 터미네이터가 두 번째 SCSI 커넥터에 연결되어 있는지 확인하십시오.

다른 외부 장치가 있는 경우 PowerVault LTO-2-024 테이프 드라이브는 SCSI 버스의 아무 위치에나 설치할 수 있습니다. PowerVault LTO-2-024 테이프 드라이브가 SCSI 버스의 맨 끝에 설치된 경우 종단되어야 합니다.

### <span id="page-23-1"></span>테이프 백업 소프트웨어 설치

테이프 백업 소프트웨어를 설치하려면 소프트웨어와 함께 제공된 설명서를 참조하십시오.

### <span id="page-24-0"></span>소프트웨어 장치 드라이버 설치

**주:** 대부분의 백업 응용 프로그램은 드라이브 지원에 필요한 모든 장치 드라이버를 제공합니다. 하지만 Microsoft<sup>®</sup> Windows<sup>®</sup> 일반 백업 소프트웨어에서 해당 장치를 사용하려면<br>*Dell PowerVault LTO-2-024 설명서 및 드라이버 CD*에 포함된 드라이버가 필요합니다. 최신 드라이버를 보려면 Dell 지원 웹 사이트 <u>[www.support.dell.com](http://www.support.dell.com/)</u>을 방

### **Windows Server 2003**

#### **Windows** 테이프 드라이버 설치

- 1. 내 컴퓨터를 마우스 오른쪽 단추로 클릭합니다.
- 2. 관리를 선택하면 "?"가 있는 "기타 장치" 아래에 테이프 드라이브가 나타납니다.
- 3. 장치를 선택하고 마우스 오른쪽 단추를 클릭한 다음 속성을 선택합니다.
- 4. 적합한 드라이버 위치를 선택합니다.
- 5. 화면상의 지침을 따릅니다.

#### **Windows**용 백업 유틸리티

백업 응용 프로그램은 Windows 운영 체제에 포함되어 있습니다.

응용 프로그램을 실행하기 전에 PowerVaultLTO-2-024 테이프 드라이브용 테이프 드라이버가 올바르게 설치되어 있는지 확인하십시오.

응용 프로그램을 시작하려면 **시작 →▶ 프로그램 →▶ 보조 프로그램 →▶ 시스템 도구 →▶ 백업**을 차례로 클릭하십시오.

#### **Linux**

#### **Linux** 시스템 명령

**TAR**, **CPIO** 및 **DD**를 사용하면 간단한 백업, 확인 또는 복원 작업을 수행할 수 있습니다.

다른 장치 드라이버 2개를 사용할 수 있습니다.

l *비되감기* 장치 드라이버(추가 백업을 수행하는 경우 사용)<br>l *되감기* 장치 드라이버(덮어쓰기 백업을 수행하는 경우에만 사용)

#### **Tar** 명령 예제**:**

tar cvf /dev/st0 /etc는 */etc* 디렉토리 백업을 수행합니다. tar tvf /dev/st0은 테이프의 데이터를 읽습니다. tar xvf /dev/st0은 테이프의 데이터를 현재 디렉토리 트리로 복원합니다.

주**:** 이 운영 체제 또는 내장형 백업 애플릿에 대한 문의 사항은 Linux CD-ROM에 제공된 설명서를 참조하십시오.

### <span id="page-24-1"></span>테이프 드라이브 작동 확인

PowerVault LTO-2-024 테이프 드라이브를 설치했으면 데이터를 저장하기 전에 해당 드라이브가 올바르게 작동하는지 확인하십시오.

- 1. 외부 PowerVault LTO-2-024를 켭니다. 호스트 컴퓨터를 켤 때까지 LED가 깜박일 수 있습니다.
- 2. 호스트 컴퓨터를 켭니다.
- 3. PowerVault LTO-2-024 테이프 드라이브는 전원 공급 자체 테스트(POST)를 실행하여 대부분의 자체 기능을 시험합니다.
- 4. 전원이 켜지는 동안 LED 4개가 모두 2초 동안 켜집니다(전면 LED [표시기](file:///C:/data/Stor-sys/LTO2_024/ko/ug/usage.htm#front_leds) 참조).
- 5. POST 동안 활성 LED가 깜박입니다.
- 6. 준비 LED를 제외한 모든 LED가 꺼집니다. 오류가 있는 경우 테이프 드라이브의 오류 LED가 깜박입니다. 이런 경우가 발생하면 <mark>문제 해결</mark>을 참조하십시오.
- 7. 로드 메커니즘이 활성화될 때까지 카트리지를 밀어 넣은 다음 카트리지에서 손을 뗍니다.
	- · 활성 LED가 깜박이기 시작합니다. · 카트리지가 짧게 뒤로 이동합니다.
	-
	- · 그런 다음 카트리지가 드라이브 아래쪽으로 이동합니다.
	- · 테이프가 로드됩니다. 기어 소리가 들릴 수도 있습니다.
	- · 테이프가 완전히 로드되면 활성 LED가 깜박임을 멈추고 준비 LED가 켜집니다.

<span id="page-25-0"></span>사양

 $\underline{\bullet}$  [테이프 드라이브의 용량 및 성능](#page-25-1)  [미디어 사양 및 호환성](#page-25-2)  $• 37$ 

 [전원 요구 사항](#page-25-4)

● <sub>[환경 사양](#page-25-5)</sub>

# <span id="page-25-1"></span>테이프 드라이브의 용량 및 성능

![](_page_25_Picture_275.jpeg)

\*) 일반/압축 상태로 제공된 용량 및 전송 속도(2:1 압축 가정)

### <span id="page-25-2"></span>미디어 사양 및 호환성

![](_page_25_Picture_276.jpeg)

# <span id="page-25-3"></span>물리적 사양

### 표준 드라이브 탑재**,** 내부 드라이브**:**

절반 높이(5.25인치)의 표준 드라이브 베이에 맞음. 절반 높이 드라이브용 표준 탑재 구멍.

![](_page_25_Picture_277.jpeg)

# <span id="page-25-4"></span>전원 사양

![](_page_25_Picture_278.jpeg)

# <span id="page-25-5"></span>환경 사양

![](_page_25_Picture_279.jpeg)

<span id="page-26-0"></span>![](_page_26_Picture_0.jpeg)

PowerVault LTO-2-024 테이프 드라이브를 작동하는 데 문제가 있을 경우 고객 서비스 그룹에 문의하기 전에다음 사항을 확인하십시오.

### <span id="page-26-1"></span>하드웨어 문제 해결

- 1. 부팅 프로세스 중에 시스템에서 테이프 드라이브를 인식하는지 확인합니다.
- 2. 초기화 중에 SCSI 호스트 어댑터에서 테이프 드라이브를 인식하는지 확인합니다.
- 3. 테이프 드라이브의 전면 패널 LED 상태를 확인합니다.
- 4. SCSI 버스에서 드라이브의 SCSI ID가 충돌하지 않는지 확인합니다.
- 5. 전원 케이블이 올바르게 꽂혀 있는지 확인합니다.
- 6. 종단을 포함하여 SCSI 케이블 연결이 올바른지 확인합니다.

### <span id="page-26-2"></span>소프트웨어 문제 해결

- 1. 부팅 중에 운영 체제에서 문제를 보고하지 않는지 확인합니다.
- 2. SCSI 호스트 어댑터용 드라이버가 있고 올바르게 로드되었는지 확인합니다.
- 3. 올바른 테이프 장치 드라이버가 제대로 설치되었는지 확인합니다(해당되는 경우).
- 4. 로드하는 동안 백업 소프트웨어에서 오류 메시지를 보고하지 않는지 확인합니다.
- 5. 문제가 발생하면 백업 응용 프로그램 소프트웨어를 다시 설치하고 PowerVault LTO-2-024가 인식되는지 확인합니다.

### <span id="page-26-3"></span>최근 변경 사항 확인

이전에 PowerVault LTO-2-024가 설치되어 올바르게 작동했지만 현재 문제가 발생한 경우 시스템의 최근 변경 사항으로 인해 문제가 발생하지 않았는지 확인합니다. 다음을 시도해 보 십시오.

- 1. 시스템 구성이 변경된 경우: 해당 변경 사항을 제거하여 테이프 드라이브에 영향을 주는지 여부를 확인합니다.
- 2. 운영 체제 수정 패치가 설치된 경우: 이를 제거하여 테이프 드라이브에 영향을 주는지 여부를 확인합니다.
- 3. SCSI 장치가 추가된 경우: SCSI ID 충돌 여부를 확인합니다.
- 4. SCSI 장치가 추가된 경우: SCSI 종단을 확인합니다.

### <span id="page-26-4"></span>독립 실행형 진단

독립 실행형 진단 테스트의 기본 목표는 드라이브 구성이나 호스트 지원 없이 가능한 한 포괄적이고 신속하게 전체 드라이브를 테스트하는 것입니다. 도구를 사용하여 테이프를 확인할 수 도 있습니다.

### 테스트 시작

독립 실행형 진단 테스트에는 쓰기 금지가 설정되지 않은 테이프가 필요합니다. 미디어 유형은 드라이브로 작성할 수 있는 테이프 형식을 지원하는 유형이면 됩니다.

공지**:** 테스트에는 쓰기 작업이 포함되기 때문에 기존 테이프 내용은 소멸됩니다.

주**:** 청소 LED가 켜져 있으면 테스트를 실행한 후에도 켜진 채로 있습니다. 청소 LED를 지우려면 청소 카트리지를 실행하십시오.

- 1. 카트리지가 로드되지 않았는지 확인합니다. 카트리지가 로드된 경우 꺼내기 단추를 두 번 클릭하면 꺼낼 수 있습니다.
- 2. 꺼내기 단추를 6초 이상 눌러 서비스 모드로 들어갑니다.

준비 LED(왼쪽)가 빠르게 깜박이기 시작합니다. 드라이브가 서비스 모드에 있으며 해당 서비스 입력 번호 1이 활성화되었음을 나타냅니다.

3. 15초 내에 테이프 카트리지를 드라이브에 삽입합니다.

드라이브가 카트리지를 로드하고 독립 실행형 진단이 시작되었음을 나타내는 준비 LED가 깜박이기 시작합니다. 이제 꺼내기 단추가 정상 모드로 돌아갔습니다. 독립 실행형 진단 테스트 중에 테스트를 중단하고 꺼내기 단추를 클릭하여 카트리지를 꺼낼 수 있습니다. 드라이브에서 준비 LED와 활성 LED가 동시에 깜박이며 중단 요청이 감지되었음을 표시합<br>니다. 중단되는 테스트 단계에 따라 꺼내기 작업을 시작하기 전에 시간이 걸릴 수도 있습니다. 카트리지를 꺼내면 모든 LED가 꺼집니다. 하지만 청소 LED는 켜져 있을 수도 있습 니다.

전체 테스트 프로세스 동안 준비 LED는 계속 깜박입니다. 활성 LED는 테스트 중 테이프가 움직이면 깜박입니다.

15초가 지나도 삽입된 카트리지가 없으면 LED가 초기 상태로 돌아가므로 다시 6초 간 꺼내기 단추를 눌러야 서비스 모드로 돌아갈 수 있습니다.

### 테스트 순서

독립 실행형 진단 테스트는 다음 작업을 수행합니다.

정보 수집**:** 드라이브 및 미디어 정보를 읽고 저장합니다.

- <sup>l</sup> 펌웨어 및 드라이브 ID
- l 테이프 유형 및 형식
- l 카트리지 일련 번호
- <sup>l</sup> EEPROM의 오류 내역 로그 및 로그 페이지 0x33 <sup>l</sup> EEPROM의 런타임 카운터

메인보드 테스트**:** 메인보드 하드웨어를 테스트합니다.

카트리지 조작 테스트**:** 카트리지 조작 테스트는 카트리지를 로드하고 꺼내는 동안 실행된 작업과 동일한 물리적 이동 작업을 수행합니다.

읽기**/**쓰기 테스트**:** 이 테스트에는 테이프 미디어에 실제로 읽기 및 쓰기 작업을 수행하는 것이 포함됩니다. 쓰기 전달 및 읽기 전달이 실행됩니다.

오류 없이 테스트를 마치면 테이프 카트리지가 나옵니다. 모든 LED가 꺼집니다. 하지만 청소 LED는 켜져 있을 수도 있습니다.

#### 오류 표시

오류가 감지되면 테이프가 나오지 않으며 오류 LED가 깜박입니다.

#### 프로그래머 참고 사항**:**

진단 수신 SCSI 명령을 통해 자세한 테스트 결과를 볼 수 있습니다. 이 명령을 사용하려면 지원 전용 도구가 필요합니다.

독립 실행형 진단 테스트를 시작하기 전에 쓰기가 금지되거나, 지원되지 않거나 손상된 테이프 카트리지를 삽입하면 드라이브에서 해당 카트리지가 나오고 오류 LED와 활성 LED가 깜박 입니다.준비 LED는 꺼져 있습니다. 꺼내기 단추를 클릭하면 깜박이는 이 두 LED를 끌 수 있습니다.

### <span id="page-27-0"></span>미디어 관리 보고

미디어 관리(MM)는 테이프 드라이브와 미디어의 읽기 및 쓰기 성능을 모니터링하는 PowerVault LTO-2-024 테이프 드라이브의 펌웨어에 포함되어 있는 기능입니다. 쓰기 성능 정보는 미디어를 되감을 때마다 미디어가 로드되기 전에 미디어 헤더에 기록됩니다.

### 청소 필요

쓰기 성능이 재작성 임계값 설정 이하인 경우 PowerVault LTO-2-024에서 청소 LED를 황색으로 설정하여 청소가 필요하다는 것을 나타냅니다. TapeAlert을 지원하는 백업 응용 프로 그램을 사용하는 경우 응용 프로그램에서도 드라이브를 청소해야 한다고 보고합니다. 청소 방법에 대한 지침은 [청소 절차를](file:///C:/data/Stor-sys/LTO2_024/ko/ug/usage.htm#clean_proc) 참조하십시오.

### 성능이 저하된 미디어

청소한 후에도 쓰기 성능이 여전히 재작성 임계값 이하인 경우 MM에서 청소 LED(황색으로 설정)를 켜고 백업 응용 프로그램 소프트웨어에 미디어 성능이 저하되었음을 보고합니다.

성능 저하된 미디어 경고는 해당 카트리지를 사용해서 안 되며 이 카트리지를 사용하면 드라이브가 성공적으로 쓰거나 읽을 수 없는 지점으로 마모될 수도 있다는 것을 의미합니다.

### <span id="page-27-1"></span>문제 상황

### 처음부터 작동하지 않는 경우

- 1. 전원을 켰을 때 LED가 활성화되는지 확인합니다. 전원을 켰을 때 LED 4개가 모두 2초 간 깜박이고 전원 공급 자체 테스트가 실행되는 동안 준비 LED가 수초 간 깜박여야 합니다.
- 2. 사용되는 전원 공급 장치가 작동하는지 확인합니다. 외부 전압계로 측정하거나 검증된 전원 공급 장치를 사용합니다.
- 3. 전원 공급 장치를 확인할 때 "**드라이브 고장 테스트"**를 수행합니다. 꺼내기 단추를 6초 이상 눌러 "드라이브 고장 테스트"로 들어갑니다. 활성 LED가 약 15초 간 깜박여야 합니다.

드라이브가 여전히 고장 상태인 경우 전원 케이블을 제외한 모든 케이블을 제거하고 "드라이브 고장 테스트"를 다시 실행합니다. 결함이 있는 케이블 또는 SCSI 호스트 버스 어댑터가 드 라이브에 영향을 줄 수도 있습니다.

### 운영 체제에서 드라이브가 검색되지 않는 경우

1. 전원을 켰을 때 LED가 활성화되는지 확인합니다.

전원을 켰을 때 LED 4개가 모두 2초 간 깜박이고 전원 공급 자체 테스트가 실행되는 동안 준비 LED가 수초 간 깜박여야 합니다.

- 2. SCSI ID를 확인합니다. SCSI 버스의 각 장치에는 고유한 SCSI ID가 필요합니다. SCSI ID는 드라이브의 뒤쪽에 있는 점퍼로 설정됩니다. [SCSI](file:///C:/data/Stor-sys/LTO2_024/ko/ug/setup.htm#scsi_config) 구성을 참조하십시오.
- 3. SCSI 종단을 확인합니다. SCSI 버스는 케이블 끝에서 종단시켜야 합니다. 결함이 있는 터미네이터가 드라이브에 영향을 줄 수도 있습니다.

#### <span id="page-28-0"></span>미디어가 삽입**/**유지되지 않거나 인식되지 않는 경우

- 1. 카트리지 유형을 확인합니다. PowerVault LTO-2-024에는 LTO-3, LTO- 2 또는 LTO-1 유형의 데이터 또는 청소 카트리지만 사용할 수 있습니다. 잘못된 유형의 카트리지를 삽입하는 경우 활성 LED와 오류 LED가 깜박이면서 드라이브에서 미디어가 나옵니다.
- 2. 미디어 방향을 확인합니다. ------ - --- - ---- -------<br>LED가 오른쪽에 있는 상태에서 테이프 드라이브를 수평으로 넣을 때 카트리지의 화살표가 테이프 드라이브 윗면을 향해야 합니다. 미디어는 한 방향으로만 삽입할 수 있으며 잘못 삽입되지 않도록 물리적인 블록이 있습니다.
- 3. 새 카트리지를 사용해 봅니다. 카트리지가 올바르게 로드된 경우 오류가 있는 카트리지가 손상되었는지 확인합니다.
- 4. 오류가 있는 미디어에 손상된 핀(버클링 핀)이 있는지 확인합니다. 쓰기 방지 스위치가 왼쪽으로 오도록 하고 방향 화살표가 사용자 반대편을 향하게 하여 카트리지를 손으로 잡습니다. 오른쪽을 보면, 전면 어디에서나 사용자 쪽으로 열 수 있는 작 은 문이 있습니다. 카트리지 내부에 제자리에 단단히 고정되어 미디어와 연결된 금속 핀이 보여야 합니다. 핀이 없거나, 손실 또는 손상된 경우 드라이브에 테이프를 삽입할 수 없 습니다.

### 테이프 드라이브에서 소음이 나는 경우

PowerVault LTO-2-024 테이프 드라이브에는 팬이 없기 때문에 유휴 모드에서 소음이 매우 적어야 합니다. 테이프가 움직이면 데이터 로드 또는 읽기/쓰기 작업을 수행할 때 미디어 및 모터에서 소음이 발생할 수 있습니다. 스트리밍 시 소음이 지속되지만 호스트가 드라이브 데이터 속도로 데이터를 전달하지 않는 경우 간헐적으로 소음이 발생할 수도 있습니다.

- 1. 소음이 카트리지에서 발생하는 것인지 확인합니다. 새 미디어를 삽입합니다. 먼저 이 미디어가 손상되지 않았는지 확인합니다.
- 2. PowerVault LTO-2-024가 올바르게 설치되었는지 확인합니다. PowerVault LTO-2-024가 잘못 설치된 경우 테이프가 움직일 때 이상한 소음이 발생할 수 있습니다.

### 카트리지 가 드라이브 안에서 걸린 경우

- 1. 꺼내기 단추를 눌러 카트리지를 꺼내 봅니다.
- 2. 서비스 모드를 사용하여 드라이브를 재설정합니다. 6초 이상 꺼내기 단추를 눌러 서비스 모드로 들어갑니다. 준비 LED가 깜박이기 시작합니다.

드라이브를 재설정하려면 활성 LED가 깜박이도록 꺼내기 단추를 다시 한 번 누릅니다. 활성 LED가 깜박이는 동안 꺼내기 단추를 두 번 클릭합니다. 이렇게 하면 드라이브가 재설 정됩니다.

15초 간 꺼내기 단추를 누르지 않으면 단추가 원래 카트리지 꺼내기 기능으로 돌아갑니다.

3. 드라이브의 전원을 껐다 켭니다. 가능한 경우 전원 스위치를 사용합니다.

#### 오류 **LED**가 황색으로 깜박이고 활성 **LED**가 꺼진 경우

테이프 드라이브에 오류가 있음을 나타냅니다.

1. 서비스 모드를 사용하여 드라이브 재설정을 수행합니다. 6초 이상 꺼내기 단추를 눌러 서비스 모드로 들어갑니다. 준비 LED가 깜박이기 시작합니다.

드라이브를 재설정하려면 활성 LED가 깜박이도록 꺼내기 단추를 다시 한 번 누릅니다. 이 LED가 깜박이는 동안 꺼내기 단추를 두 번 클릭합니다. 이렇게 하면 드라이브가 재설정 됩니다.

15초 간 꺼내기 단추를 누르지 않으면 단추가 원래 카트리지 꺼내기 기능으로 돌아갑니다.

2. 드라이브의 전원을 껐다 켭니다. 가능한 경우 전원 스위치를 사용합니다.

### 오류 **LED**가 황색으로 깜박이고 활성 **LED**가 깜박이는 경우

드라이브에서 미디어에 오류가 있다는 것을 나타냅니다.

미디어를 꺼내려면 꺼내기 단추를 누르십시오.

- 1. 미디어가 올바른 유형이고 호환 가능한지 확인합니다.
- 2. 쓰기 금지 스위치 위치를 확인합니다.
- 3. 미디어가 손상되었는지 확인합니다(미디어가 삽입/[유지되지 않거나 인식되지 않는 경우](#page-28-0) 참조).
- 4. 만료된 청소 카트리지가 사용되었는지 확인합니다(청소 LED가 켜짐).

### 청소 **LED**가 켜진 경우

최종 청소 작업 이후 100시간이 경과하거나 복구할 수 없는 읽기/쓰기 오류로 청소 LED가 켜집니다. 이러한 오류는 헤드 파편으로 인해 종종 발생되며 드라이브를 청소해야 합니다. 자세 한 내용은 <u>청소 절차</u>를 참조하십시오.

### 데이터 압축이 잘못된 경우

1. 데이터가 이미 압축되었는지 확인합니다.

데이터가 호스트 컴퓨터의 소프트웨어로 압축되었을 수도 있습니다.

하드웨어와 소프트웨어로 모두 압축할 때실제로 데이터가 확장될 수 있습니다. 소프트웨어 응용 프로그램 수준으로 이미 압축된 데이터를 드라이브에 전송할 때 압축 옵션이 활성 화되어 있는 경우 이러한 오류가 발생할 수 있습니다. 이 경우 드라이브에서 압축 기능을 설정/해제하여 데이터 스토리지를 최적화하려고 하지만 의도하지 않은 부정적인 데이터 확장 결과를 가져올 수 있습니다.

주**:** PowerVault LTO-2-024는 압축 기능이 기본값으로 설정되어 있습니다. SCSI 모드 선택 명령을 사용하여 압축 기능을 해제할 수 있습니다.

2. 사용 중인 소프트웨어 압축 기능을 모두 해제합니다.

PowerVault LTO-2-024 드라이브가 이미 하드웨어 수준으로 압축되어 있습니다. 따라서 호스트 또는 호스트 버스 어댑터의 기타 모든 소프트웨어 압축 기능이 해제되어 있어야 합니다.

데이터는 적응 무손실 데이터 압축(ALDC)을 기반으로 하는 스트리밍 무손실 데이터 압축(SLDC) 알고리즘을 사용하여 압축됩니다. SLDC 형식은 ECMA-321 표준으로 정의됩니 다. 다음과 같이 두 가지 향상된 기능이 도입되었습니다.

o 압축할 수 없는 데이터 확장을 줄이는 두 가지 방법

o 내장 코드 단어

### 성능이 저하되는 경우

- <sup>l</sup> PowerVault LTO-2-024에 사용된 소프트웨어 드라이버가 최신 버전인지 확인합니다.
- <sup>l</sup> SCSI ID를 확인합니다.
- SCSI 버스의 각 장치에는 고유한 SCSI ID가 필요합니다. SCSI ID는 드라이브 뒤쪽에 있는 점퍼로 설정됩니다. <sup>l</sup> SCSI 종단을 확인합니다.
- SCSI 버스는 케이블 끝에서 종단시켜야 합니다. 결함이 있는 터미네이터가 드라이브에 영향을 줄 수도 있습니다.
- <sup>l</sup> 테이프 드라이브를 청소합니다. <sup>l</sup> 드라이브 진단 테스트를 수행합니다.

#### 간헐적 오류

#### 드라이브에 간헐적으로 오류가 발생하는 경우**:**

- 1. 테이프 드라이브를 청소합니다.
- 2. SCSI 버스의 SCSI 종단을 확인합니다.
- 3. 모든 오류에 대해 운영 체제 로그를 확인합니다.

#### 작동 중에 문제가 발생하는 경우**:**

- 1. 다른 데이터 카트리지를 사용합니다.
- 2. 소프트웨어가 백업할 파일을 스캔할 때 오류가 발생하면 디스크 검사 또는 이와 유사한 작업을 수행하여 파일 시스템 및 하드 디스크의 상태를 확인합니다.

#### 동일한 파일 또는 디렉토리에서 항상 오류가 발생하는 경우**:**

- 1. 백업 작업에서 해당 파일 또는 디렉토리를 제거하여 문제가 해결되는지 확인해 봅니다.
- 2. 드라이브를 서비스 센터로 보내기 전에 다른 데이터 카트리지를 사용합니다.
- 3. 문제가 해결되지 않고 계속되면 기술 지원부에 문의하십시오.

<span id="page-30-0"></span>![](_page_30_Picture_268.jpeg)

# <span id="page-30-1"></span>전면 **LED** 표시기

그림 **1:** 상태 표시기**(LED)**

![](_page_30_Picture_3.jpeg)

#### 테이블 **1:** 정상적으로 작동 중인 경우 전면 **LED** 동작

![](_page_30_Picture_269.jpeg)

1) 부팅 프로세스 동안 LED가 잠시 동안 켜진 후 준비 LED와 활성 LED는 POST가 끝날 때까지 켜져 있습니다.

2) 황색 청소 LED는 드라이브를 청소해야 한다는 것을 나타냅니다. 대부분의 경우 짧은 시간 안에 청소할 경우 정상적으로 계속 작동합니다.

### 테이블 **2:** 펌웨어 업데이트 작업 중 전면 **LED** 동작

![](_page_30_Picture_270.jpeg)

3) 펌웨어 다운로드란 호스트에서 드라이브로 펌웨어를 전송하는 것을 말합니다.

4) 펌웨어 업데이트란 새로운 펌웨어로 드라이브가 통합되는 것을 말합니다(플래시 메모리에 저장).

#### 테이블 **3:** 오류가 발생한 경우 전면 **LED** 동작

![](_page_31_Picture_314.jpeg)

5) 오류 LED는 온도 조건을 초과했음을 나타내기 위해 켜져 있어야 합니다. 테이프는 로드되면 나옵니다. 이 LED는 드라이브 온도가 보조 온도 제한값 이하로 떨어질 때까지 켜져 있습니 다.

# 주의: 펌웨어를 업데이트하는 동안 드라이브의 전원은 꺼두면 안 됩니다.<br>전원을 끄면 드라이브가 작동하지 않게 됩니다..

### 준비 **LED**

준비 LED는 드라이브가 전원 공급 장치에 연결되었음을 나타냅니다. 오류가 발생한 경우에는 준비 LED가 꺼질 수 있습니다. 하지만 드라이브가 전원에 연결되어 있으면 하나 이상의 LED 가 켜집니다.

### 활성 **LED**

활성 LED가 켜져 있고 오류 LED가 꺼져 있으면 드라이브가 작동되고 있음을 나타냅니다. 작동 중에 응용 프로그램에서 꺼내기 기능을 비활성화하는 경우를 제외하면 작동이 중단되므로 꺼내기 단추를 누르지 마십시오. 쓰기 작업 중에 중단되면 기록된 데이터가 잘못 종료되어 데이터 복원을 시도할 때 오류가 발생할 수 있습니다.

#### 청소 **LED**

청소 LED가 켜져 있으면 청소 카트리지로 드라이브를 청소해야 한다는 것을 나타냅니다. 다음과 같은 경우 청소 LED가 켜집니다.

- <sup>l</sup> 마지막으로 청소한 후 테이프 작동 시간이 100시간 이상인 경우 l 미디어 관리에서 청소 상태가 문제가 된다고 결정한 경우
- 
- l 청소를 수행해야 복구되는 오류 상황

청소 LED가 켜지면 다른 테이프를 활성화하기 전에 청소 카트리지를 실행해야 합니다.

일단 청소 LED가 켜지면 청소 카트리지를 실행해야만 끌 수 있습니다. 전원을 껐다 켜는 것으로 청소 LED를 끌 수 없습니다.

### 오류 **LED**

오류 LED가 켜진 경우 [문제 해결](file:///C:/data/Stor-sys/LTO2_024/ko/ug/trouble.htm)을 참조하십시오.

### <span id="page-31-0"></span>테이프 카트리지 작동

PowerVault LTO-2-024 테이프 드라이브에 품질이 검증된 카트리지만 사용하십시오. 마모되었거나 소음이 발생하는 카트리지는 사용하지 마십시오. 트랙 당 대량의 데이터 블록을 자주 재작성해야 하는 카트리지도 사용하지 않아야 합니다.

### 데이터 카트리지 로드

아래에 표시된 대로 레이블이 위로 향하고 테이프의 먼지 보호 덮개가 LED를 향하도록 하여 카트리지를 삽입해야 합니다. 드라이브에 세미 소프트 로드 메커니즘이 있으므로 카트리지가 꽉 끼일 때까지 드라이브에 천천히 밀어 넣은 후 들어가도록 놓습니다. 카트리지가 아주 조금 뒤로 이동합니다. 카트리지가 감지되면 드라이브는 카트리지를 잠근 다음 드라이브 메커니즘 아래로 이동시킵니다. 그런 다음 테이프가 끼워지고 모터 소리가 들릴 것입니다.

드라이브가 카트리지를 감지하면 활성 LED가 깜박이기 시작하고 테이프가 드라이브에 완전히 끼워질 때까지 계속 깜박입니다. 새로운 테이프의 경우 드라이브는 활성 LED가 꺼질 때까지 테이프를 초기화합니다.

드라이브 또는 카트리지가 손상되지 않도록 하려면:

- <sup>l</sup> 지나치게 힘을 주지 마십시오.
- <sup>l</sup> 카트리지를 올바른 방향으로 삽입했는지 확인하십시오.
- <sup>l</sup> 드라이브 또는 카트리지를 떨어뜨리지 않도록 조심해서 다루십시오.

#### 그림 **2:** 카트리지 삽입

![](_page_32_Figure_4.jpeg)

#### 데이터 카트리지 꺼내기

드라이브의 전면 패널에 있는 꺼내기 단추를 누르거나 **SCSI** 언로드 명령으로 카트리지를 꺼낼 수 있습니다. 드라이버가 자동으로 되감기고 카트리지를 꺼냅니다.

공지**:** 백업 및 복원 작업을 오류 없이 수행하려면 활성 LED가 깜박일 때 꺼내기 단추를 누르지 마십시오.

주**:** 일부 백업 응용 프로그램은 드라이브에 명령을 실행하여 꺼내기 단추로 테이프를 꺼낼 수 없도록 합니다. 테이프를 꺼낼 수 없는 경우 백업 소프트웨어 명령을 사용해 보십시오.

#### 그림 **3:** 꺼내기 단추 위치

![](_page_32_Figure_10.jpeg)

### 카트리지 쓰기 금지

아래의 그림에 표시된 대로 탭을 이동하여 LTO 카트리지에 쓰기 금지를 설정할 수 있습니다.

#### 그림 **4: LTO** 카트리지 쓰기 금지 스위치

![](_page_32_Figure_14.jpeg)

A = 테이프 창. 카트리지가 삽입되지 않으면 창이 갑자기 로드되고 닫힙니다.

B = 쓰기 금지 스위치. 그림을 보면 스위치가 쓰기 가능 위치에 있습니다. 쓰기 금지일 때 스위치는 오른쪽에 있으며 해당 영역은 적색입니다.

### <span id="page-32-0"></span>**LTO** 카트리지 취급 및 보관

데이터의 안정성 및 카트리지 수명을 향상시키려면 카트리지를 올바르게 취급하고 보관하는 것이 중요합니다.

- <sup>l</sup> 카트리지를 떨어뜨리지 마십시오.
- <sup>l</sup> 카트리지를 오물, 먼지 또는 습기로부터 보호하여 깨끗한 환경에 보관해야 합니다.
- <sup>l</sup> 카트리지는 안전한 보관 용기에 보관하는 것이 좋습니다. <sup>l</sup> 카트리지를 햇빛 또는 고온에 노출시키지 마십시오.
- 
- <sup>l</sup> 카트리지 내부의 테이프 미디어를 만지지 마십시오.
- <sup>l</sup> 사용하기 전에 LTO 카트리지를 최소한 외부 작동 환경에서 사용하지 않은 기간과 동일한 기간 및 10ºC 35ºC의 작동 환경에 적응시켜야 합니다(최대 24시간). 작동 온도는 25ºC 이하가 좋습니다(테이프 드라이브 사양 참조).
- <sup>l</sup> 마모되었거나 지나치게 소음이 발생하는 LTO 카트리지는 교체합니다.
- <sup>l</sup> LTO 카트리지는 서늘하고 건조한 곳에서 보관하고 고온에 노출시키지 마십시오. 최대 온도는 25ºC/77ºF, 습도는 50%가 바람직합니다.
- <sup>l</sup> LTO 카트리지를 컴퓨터 모니터, 텔레비전 또는 강한 자기장의 스피커(4000/A/m을 초과하지 않아야 함) 근처에 두지 마십시오.

# <span id="page-32-1"></span>테이프 드라이브 청소

<span id="page-33-0"></span>표준 LTO 유형의 청소 카트리지가 테이프 드라이브에 포함되어 있습니다. 사용하기 전에 청소 카트리지를 최소한 외부 작동 환경에서 사용하지 않은 기간과 동일한 기간 및 10ºC – 35ºC 의 작동 환경에 맞춰야 합니다(최대 24시간). 작동 온도는 25ºC/77ºF 이하가 좋습니다(테이프 드라이브 사양 참조).

### 권장 청소 주기

청소 LED가 **켜진 경우** 헤드를 청소하는 것이 좋습니다. 청소 LED가 **켜진** 상태에서도 드라이브가 계속 작동됩니다. 미디어 관리 알고리즘이 심각하게 저하된 쓰기 성능을 감지하거나 하<br>드 읽기/쓰기 오류가 발생한 경우 테이프 사용 시간이 100시간을 넘으면 LED가 켜집니다. 이 LED는 전원을 껐다 켜는 것으로 끌 수 없으며 청소를 성공적으로 완료한 경우에만 재설정됩 니다.

### 청소 절차

그림 **5:** 활성 **LED** 및 청소 **LED** 

![](_page_33_Picture_5.jpeg)

A= 활성 LED

B= 청소 LED

- 1. 청소 카트리지를 PowerVault LTO-2-024 테이프 드라이브에 로드합니다.
- 2. 청소 프로세스가 자동으로 시작됩니다. 이는 그림 5와 같이 제품의 전면 LED로 표시됩니다.<br>3. 청소가 성공적으로 완료되면 청소 LED가 꺼집니다(최대 3분).<br>4. 청소가 끝나고 꺼내기 단추를 누르면 카트리지가 나옵니다.
- 
- 

**주:** 청소 카트리지는 50회만 사용할 수 있습니다. 만료된 청소 카트리지 를 삽입하면 청소 LED가 켜진 상태로 남아 있게 되며 청소 카트리지를 꺼낼 수 없게 됩니다. 청소 카트리지<br>를 꺼내려면 **꺼내기** 단추를 누르십시오.